## **Cancelling an Appointment**

- 1. Open Booking confirmation email.
- 2. Click on "Reschedule"

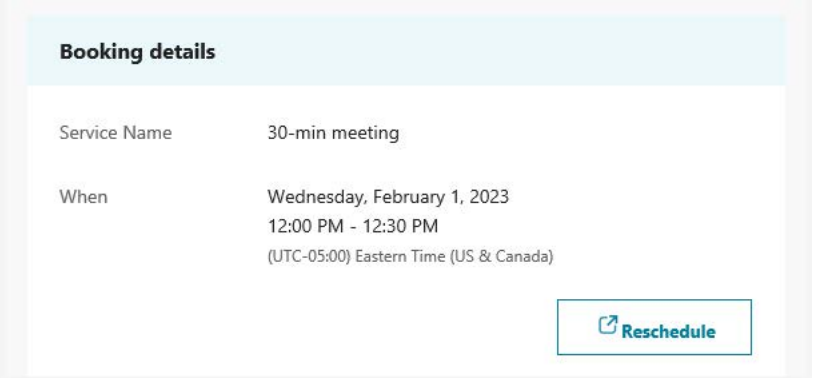

3. On the page that opens select "Cancel booking".

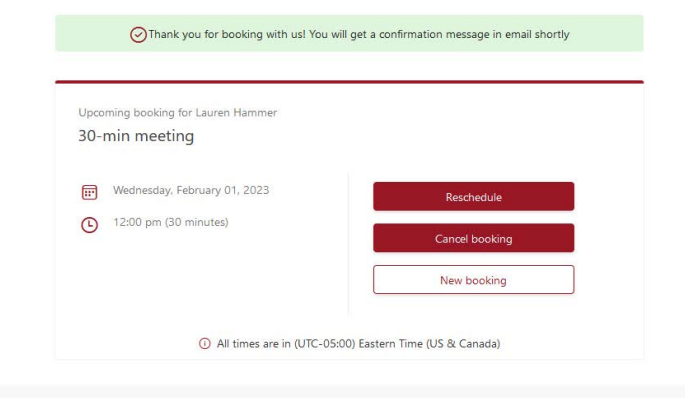

4. Once an appointment is cancelled, researcher and reviewer will receive email notification of the cancellation.